# 注意:

自生产需在主控端(即阿帕云公有云业务管理系统)安装redis及php-redis扩展

### 通过**redis**及**php-redis**扩展,实现:

- 任务下发,任务数量与发送间隔控制,合理控制宿主机被控任务负载
- 请求限制,防止一些特定的任务/请求在特殊的情况下容易产生的并发问题
- 主(主控端)从(宿主机)同步,宿主机信息和状态与主控平台同步
- 缓存,使请求能够迅速响应,提高系统的性能,并且降低数据库的负载

### **Windows**安装说明

#### 安装**Redis**

redis客户端下载地

址: <https://github.com/MicrosoftArchive/redis/releases/download/win-3.2.100/Redis-x64-3.2.100.msi>

打开下载的redis安装程序,按操作步骤安装即可

### 设置**Redis**密码

打开安装目录下的 redis.windows-service.conf 文件, 找到requirepass foobared这一段, 把foobared设置成新密码, 如前面有#, 注意将其去掉

```
Ħ
# requirepass foobared 修改前
requirepass newpass 修改后
```
### 安装**php-redis**扩展

根据平台php版本下载扩展

扩展下载: <http://pecl.php.net/package/redis/2.2.7/windows>

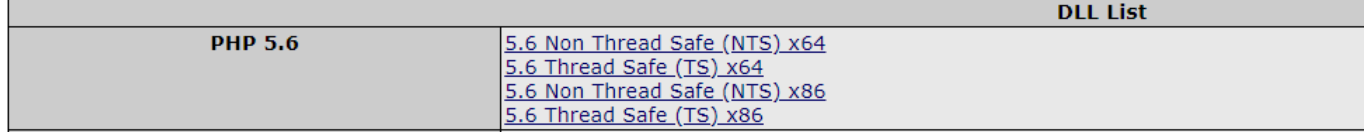

将扩展文件php\_redis.dll放至PHP的扩展目录下

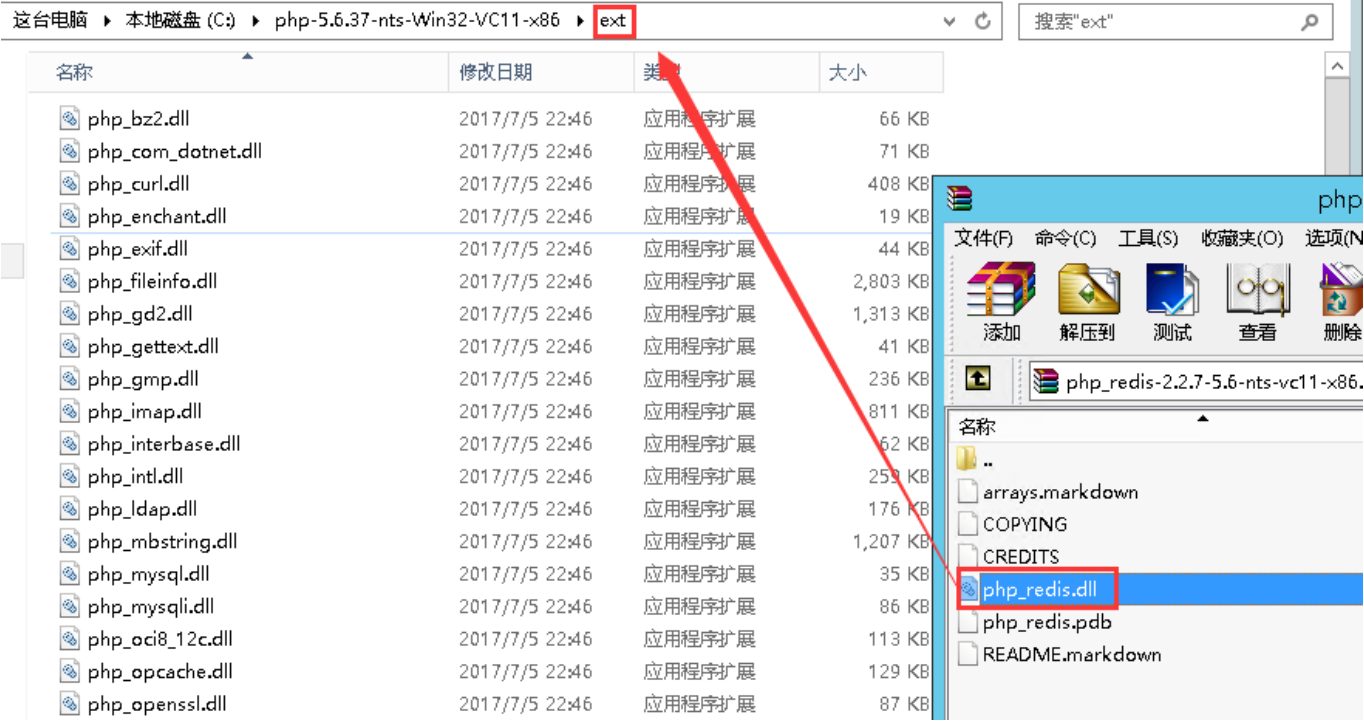

# 修改PHP配置文件php.ini

在配置文件底部增加以下内容

```
[Redis]
extension = php_redis.dll
```
## **Linux**安装说明

## 安装**Redis**

可选择编译安装或yum安装

编译安装

```
$ wget http://download.redis.io/releases/redis-3.2.9.tar.gz
$ tar xzf redis-3.2.9.tar.gz
$ cd redis-3.2.9 && make
yum安装
```
#安装redis数据库 yum install redis -y

检测服务(以编译安装为例)

#二进制文件是编译完成后在src目录下,通过下面的命令启动Redis服务:

\$ src/redis-server

```
#你可以使用内置的客户端命令redis-cli进行使用:
$ src/redis-cli
redis> set foo bar
    OK
redis> get foo"bar"
```
## 安装**php-redis**扩展

下载安装php-redis扩展: 地址: <https://github.com/phpredis/phpredis/>

## 注意:安装**php-config**路径根据自己实际情况而定

编译安装

输入以下命令: wget http://pecl.php.net/get/redis-3.1.2.tgz tar xzf redis-3.1.2.tgz cd redis-3.1.2/ phpize ./configure --with-php-config=/usr/local/php/bin/php-config

#这里的php-config路径 根据自己实际情况而定 make && make install

#出现以下信息 Installing shared extensions:/usr/local/php/lib/php/extensions/no-debug-nonzts-20131226/ #即为安装成功。

添加extension=redis.so到php.ini文件中

#打开php.ini文件,并添加 extension=redis.so,保存退出即可 \$ vim /usr/local/php/etc/php.ini #文件末尾添加 extension=redis.so #保存退出

重启php+nginx服务∏phpinfo中将会出现redis扩展信息

yum安装

#通过命令查看当前php版本 php -version

#列出所有的可以安装的php软件包列表 yum list | grep php56w\*

#yum 安装 redis扩展 yum -y install php56-php-pecl-redis.x86\_64

### 修改**Redis**密码

编辑配置文件vi /etc/redis.conf

找到 #requirepass foobared去掉前面的#号,将foobared改为自己的密码,然后保存,重启服务

```
## requirepass foobared 修改前
requirepass newpass 修改后
```
### 系统配置**Redis**数据库

编辑配置文件,打开站点根目录的config/database.php文件

添加以下内容

```
'REDIS_HOST' => '127.0.0.1', //redis服务器ip
'REDIS PORT' => '6379',//redis端口号
'REDIS_AUTH'=>'Aa123456',//设置的密码,根据实际情况填写
```
添加后如图

```
\langle?php
/**
* 数据库配置文件
*/return [
   'REDIS_HOST' => '127.0.0.1', //redis服务器ip
   'REDIS_PORT' => '6379', //端口号
   'REDIS_AUTH'=>'', //AUTH认证密码
```
添加好配置后,需清除下缓存

位置:管理后台 -> 系统 -> 功能设置 -> 清除缓存

或者

直接删除app/Runtime下的缓存文件